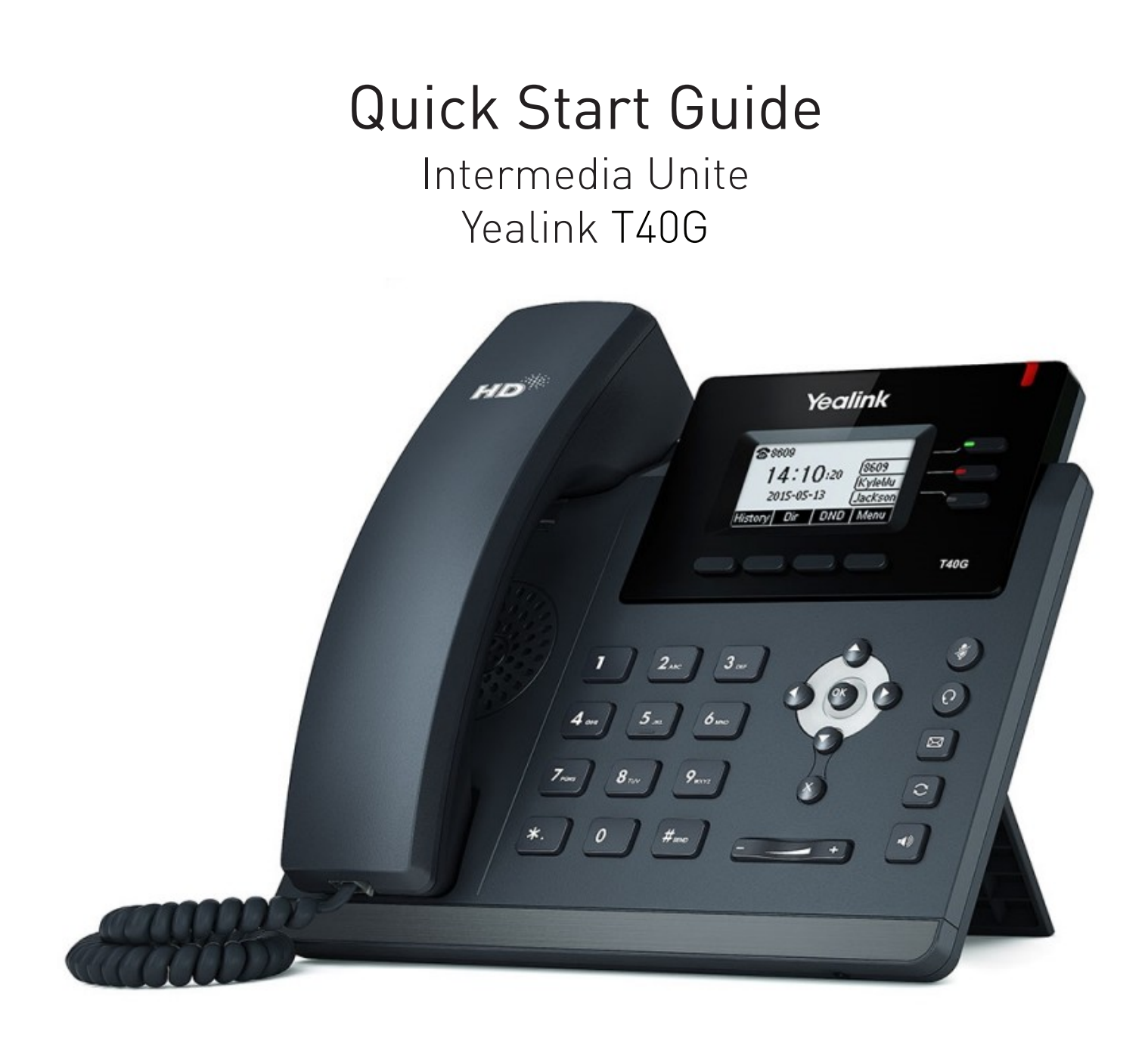

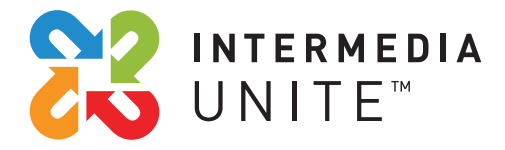

Welcome to Intermedia Unite

#### **What's in the box?** in y

Yealink T40G

- **A.** Phone
- **B.** Ethernet Cable
- **C.** Handset Cable
- **D.** Handset

**E.** Stand

**F.** Power Adapter

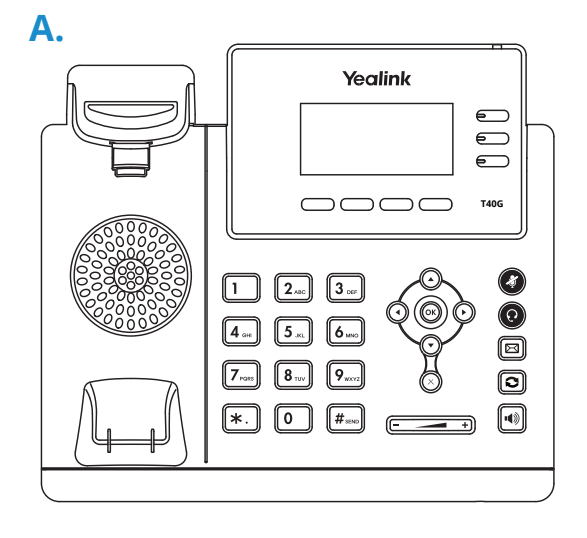

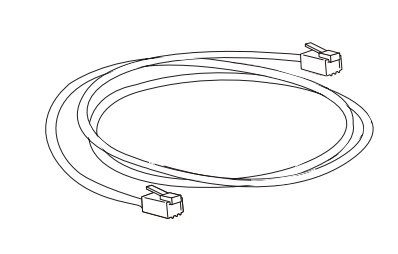

**B. C.**

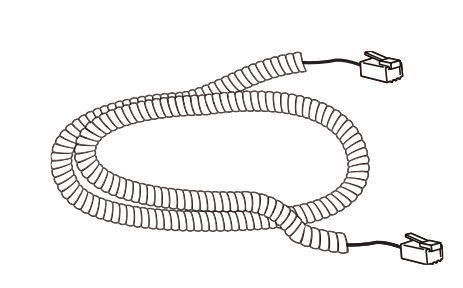

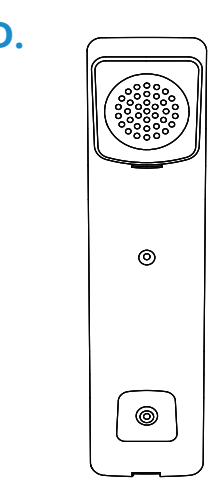

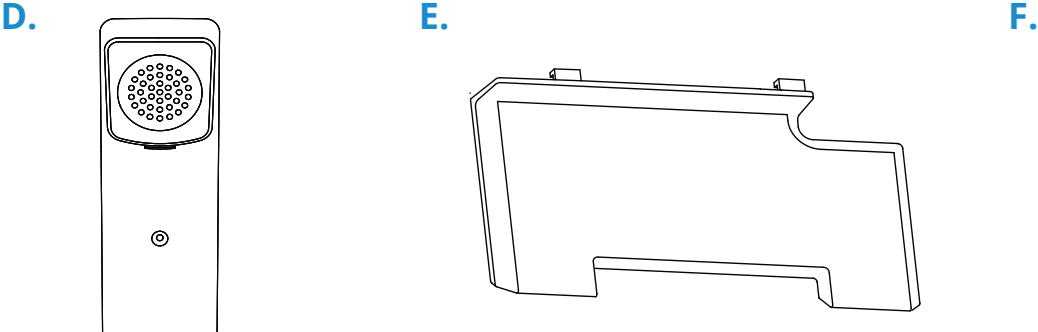

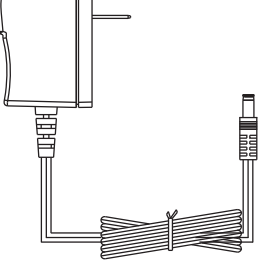

## **Guided Setup**

### **Attach Stand**

Attach the stand as shown below.

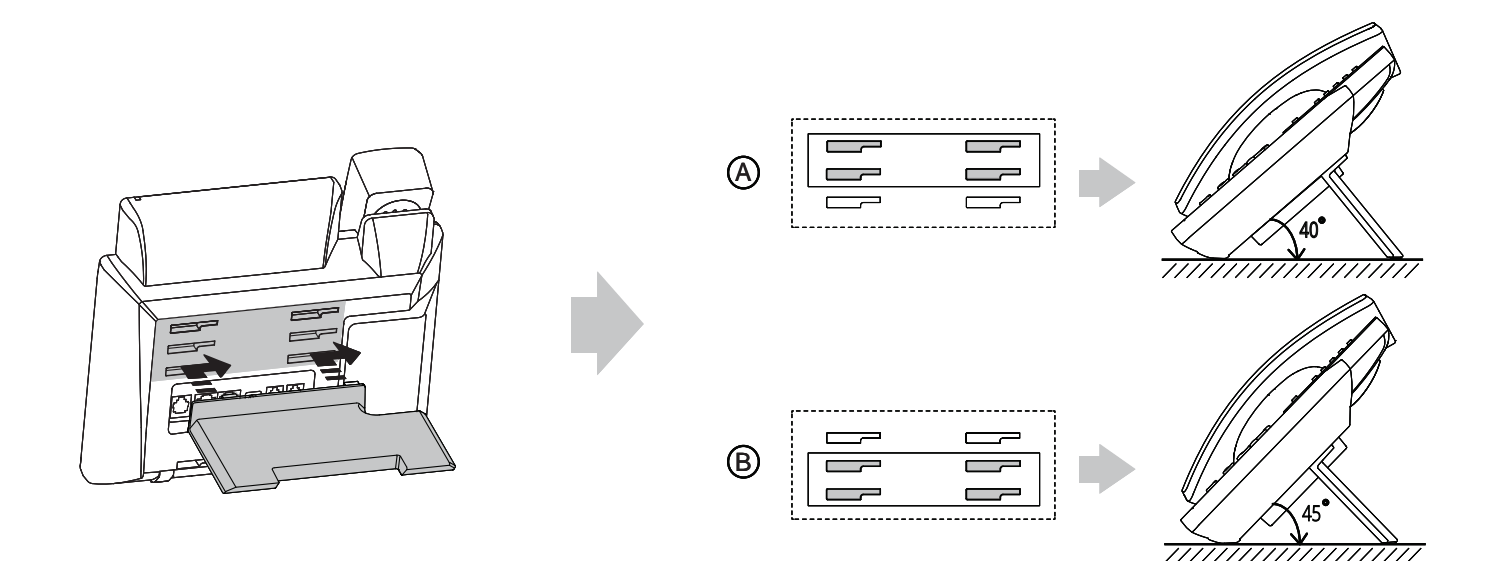

### **Connect Handset and Optional Headset**

**Note:** Your phone supports wired headsets, including electronic hookswitch (EHS) headsets. For connection directions, refer to your headset documentation.

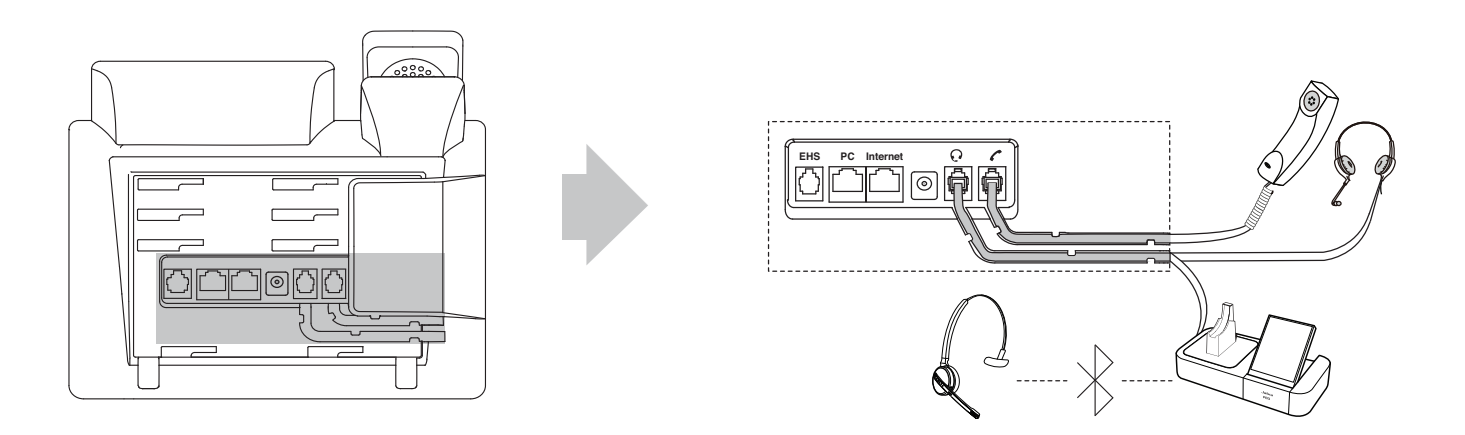

### **Connect Cables**

Please follow the diagram to install your phone. Once plugged in, the phone will automatically download its configuration and start to work. The voicemail box will be functional with a default greeting.

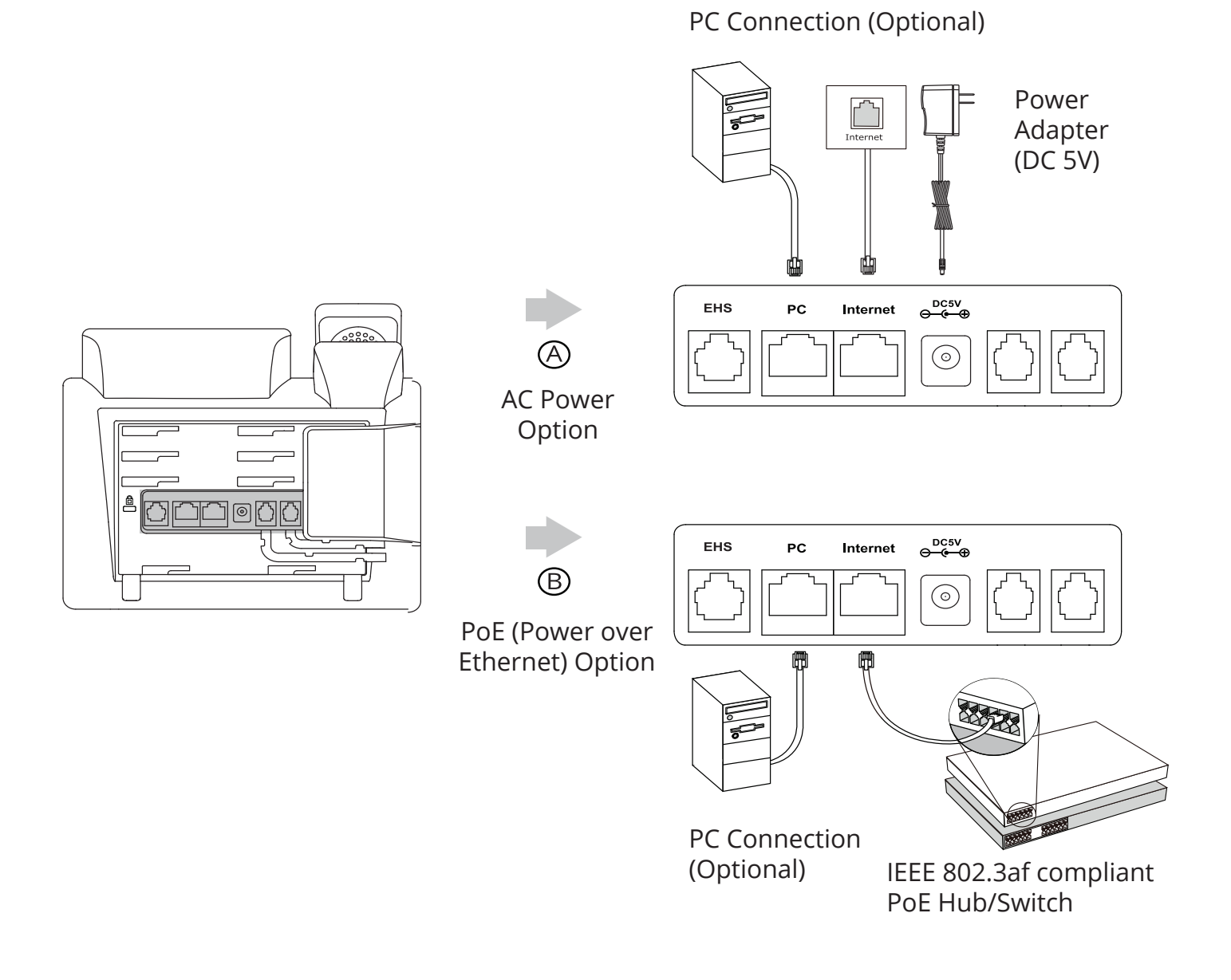

## **Voicemail Box Setup**

#### **RECORDING YOUR PERSONAL VOICEMAIL GREETING**

- 1. Press the "Messages"  $[3]$  button.
- 2. Enter the PIN provided to you by your Administrator, followed by the # key.
- 3. Select option 3 for personal options.
- 4. Select option 1 to record your voicemail greeting.
- 5. Follow the voice prompts to record and check your greeting.

#### **CHANGING THE PIN FROM THE PHONE**

- 1. Press the "Messages"  $[3]$  button.
- 2. Enter the PIN provided to you by your Administrator, followed by the # key.
- 3. Select option 3 for personal options.
- 4. Select option 2 to change your PIN.
- 5. Enter the new PIN when prompted. Press # when done.

## **Commonly Used Features**

#### **PLACING OUTGOING CALLS**

When the phone is not in use:

- 1. Pick up the handset or press the "Speakerphone"  $\boxed{\bullet}$  button.
- 2. Dial tone will be heard.

When using a headset:

- 1. Press the "Headset"  $\odot$  button to activate headset mode.
- 2. Dial an extension or telephone number.

When you are already on a call:

- 1. Press the "Hold" soft key.
- 2. Press the "NewCall" soft key.
- 3. Dial an extension or telephone number.
- 4. Resume the original call by pressing the "Resu..." soft key.

#### **ANSWERING AN INCOMING CALL**

On the Handset:

• Pick up the handset to answer the call.

On a Headset:

When a headset is connected, press the "Headset"  $\left( \Omega \right)$  button to answer the call.

On Speakerphone:

Press the "Speaker"  $\boxed{\bullet}$  button to answer the call.

#### **REJECTING AN INCOMING CALL**

Press the "Reject" soft key to immediately send the caller to voicemail.

#### **IGNORING AN INCOMING CALL**

Press the "Silence" soft key to ignore the incoming phone call. *Note:* The caller will continue to hear ringing for the specified amount of time, defined in the phone's "No Answer Forwarding" settings.

#### **ENDING A CALL**

On a Handset:

• Hang up the handset or press the "..." (ellipses) soft key followed by the "EndCall" soft key.

On a Headset:

• Press the Headset button.

OR

• Press the "..." soft key, followed by the "End Call" soft key. On

Speakerphone:

• Press the "Speakerphone" button.

#### **HOLD**

Placing a Call On Hold:

• While on a call, press the "Hold" soft key.

Retrieving Calls On Hold:

Press the "Resu..." soft key.

#### **MUTE**

- 1. To mute the microphone on an active call, press the "Mute" button. "Mute" is displayed on the screen.
- 2. To un-mute the microphone, press the "Mute" button again. **VOICEMAIL**
- 1. Press the "Envelope"  $[3]$  button.
- 2. Enter your PIN when prompted, followed by a  $#$ .

#### **TRANSFERRING CALLS**

Blind Transfers:

- 1. While on a call, press the "Trans" soft key.
- 2. Dial the desired phone number or extension number.
- 3. Press the "Trans" soft key again.
- 4. The call is automatically transferred.

Attended (Consultative or Warm) Transfers:

- 1. While on a call, press the "Trans" soft key.
- 2. Dial the desired phone number or extension number.
- 3. Wait for the party to answer to announce that you are transferring a call to them.
- 4. Press the "Trans" soft key to transfer the call.

#### **CALL WAITING**

While already on a call, and a new call rings in, you will hear a beep tone emitted by your phone.

To Answer the Second Call:

- 1. Press the "Answer" soft key to access that call. The first call will be placed on hold.
- 2. Once the second call has ended, resume the original call by pressing the "Resu..." soft key.

To Reject the Second Call:

• Press the "Reject" soft key to immediately send the caller to voicemail.

#### **VOLUME ADJUSTMENT**

In-Call Volume:

• While on a call, press the "+" and "-" buttons to raise or lower the volume.

Ringer Volume:

While the phone is not in use, press the "+" or "-" buttons to adjust the ringer volume on the phone.

#### **SPEAKERPHONE**

While the phone is not in use:

• Press the "Speakerphone"  $\left(\bigcirc\right)$  button to activate the speakerphone and get dial tone for an outbound call.

While on a call on the handset or headset:

• Press the "Speakerphone"  $\boxed{\bullet}$  button to continue the current call on the speakerphone.

While a call on speakerphone is active:

Press the "Speakerphone"  $\lbrack\hbrack\bullet\rbrack$  button to hang up the current call.

#### **FORWARDING CALLS**

- 1. Press the "Menu" soft key.
- 2. Press the down arrow key to highlight "Features" and press the "Ok" button.
- 3. Press the "Ok" button while highlighting "Call Forward".
- 4. Press the "Ok" button or the "Enter" soft key.
- 5. If "Always Forward" is currently disabled, "Always Forward: Off" will be displayed.
- 6. Press the "Ok" button, followed by the left or right "Arrow" button to enable always forwarding, then press the "Save" soft key.
- 7. Enter a valid telephone number or extension.
- 8. Press the "Ok" button or the "Save" soft key.

Disabling "Always Forward":

- 1. If "Always Forward" is currently enabled, "Always Forward: On" will be displayed.
- 2. Press the "Ok" button or the "Enter" soft key.
- 3. Use the left or right "Arrow" button to disable always forwarding.
- 4. Press the "Ok" button or the "Save" soft key.

"Busy Forward" and "No Answer Forward" can be set in a similar manner.

# We are here to help.

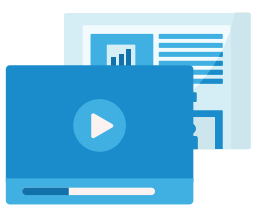

www.intermedia.net/knowledgebase/voice

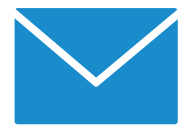

voicesupport@intermedia.net 1.877.880.0055

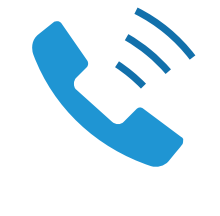

YEALINKT40G-QS-001

©2020 Intermedia.net, Inc.